# **UCS Druckserver auf Linuxclients aktivieren**

Hauseigenes Apt-Repo: <https://apt.iteas.at> WE VISA Direction

Drucker von UCS können auf drei Arten auf Linuxclients (wir haben hier Ubuntu/KDE Neon 20.04) angewendet werden.

**Spenden** 

- 1. Per SAMBA direkt
- 2. Per IPP
- 3. Per Cups client.conf

Die erste Variante würde eine Authentifizierung am Client nach sich ziehen. Was ja nicht so schlimm wäre, außer das die Passwörter in die /etc7cups/printer.conf.xx in plain eingetragen werden. Die Datei ist zwar nur von Root lesbar, sehr unschön ist es dennoch. Dies könnte man mit der CUPS Kerberosauth umgehen, dies ist aber hier kein Thema. Drucker über SMB könnte in Cups so aussehen:

#### smb://FQDN-Printserver/Warteschlange

Im Cupsinterface der Desktops findest du an dieser Stelle auch noch Benutzer und Passwort zum Eintragen.

#### **IPP**

Mit IPP ist es möglich CUPS Druckerwarteschlangen von UCS Printingsystemen manuell auf seinen Linuxclient einzubinden. Auch hier gilt wie im übernächsten Punkt unter "Zugriff aus anderen VLAN's auf den Printserver" beschrieben, das Netz zu erlauben. Ansonsten druckt man genau garnichts. Einen IPP-Printer kann man sehr einfach am Linuxclient in der Cupsserverconfig von Gnome oder KDE einbinden. Hier eine Beispielzeile:

ipp://FQDN-Printserver:631/printers/drucker-produktion01

## **Direkte Anbindung von Linuxclients an UCS Printserver Cups**

Dies passiert ganz einfach über die /etc/cups/client.conf. Hier trägst du deinen Printserver ein. Z.B.

ServerName FQDN-UCS-Printserver

Nach dem Speichern der Datei, sind alle Drucker sofort verfügbar. Ein Cupsserver ist am Client hierfür nicht mehr erforderlich. Es sind die Defaulteinstellungen des Printservers pro Drucker gültig. Diese können global von jedem erlaubten VLAN/Linuxclient (Sektion in der cupsd.conf) von Druckeradministratoren des Active Directories verändert werden .

### **Zugriff aus anderen VLAN's auf den Printserver**

Es wird zwischen 2 Zugriffsmöglichkeiten unterschieden:

- 1. Druckzugriff
- 2. Adminzugriff

Beiden werden bequem über UCR gesteuert. Hier ein Beispiel für Druckzugriff auf drei VLAN's:

ucr set cups/location/base="192.168.1.0/255.255.255.192 192.168.7.0/255.255.255.192 172.33.44.0/255.255.255.0"

Im nächsten Beispiel geben wird unserem Defaultnetz und einem zweiten Netz administrativen Zugriff. Damit ist es möglich Einstellungen an den Defauleinstsellungen jedes Druckers zu setzen. Vom Webinterface aus, oder auch direkt von einem Linuxgerät z.B. aus dem KDE Kontrollcenter.

ucr set cups/location/admin="192.168.1.0/255.255.255.192 172.33.44.0/255.255.255.0"

Nach einem Neustart von CUPS, sind die Einstellungen aktiv. systemctl restart cups.service Diese Einstellungen müssen auf jedem Cupsserver im Netz vorgenomme werden.

Ab dem Zeitpunkt ist der Zugriff mittels Cupsclient erlaubt. Printer Defaults können nun auch direkt über das Cupswebinterface [http://FQDN-UCS-Printserver:631](#page--1-0) gesetzt werden. Lediglich die Cupsserverconfiguration selbst darf damit nicht bearbeitet werden, da diese mit UCR überschrieben wird. Eine WARNUNG steht hierfür auch in jedem Configfile.

Ruft man die Druckerkonfiguration am Client und befindet man sich in einem erlaubten VLAN bekommt man eine Passwortabfrage. Diese ist nur für Druckeradministratoren des Active Directories, und funktioniert auch nur dann wenn das Netz in cups/location/admin freigegeben ist. Kann immer getrost ignoriert werden.

#### **Setzten des persönlichen Standarddruckers am Linux/Ubuntu/Kde Neon Client**

Bei Gnome basierenden Desktops gibt es beim jeweiligen Druckerobjekt die Möglichkeit sich einen Drucker als den persönlichen Standarddrucker zu setzen. Leider scheint es diese Option in KDE nicht zu geben. Um das Thema zu umschiffen installiern wir uns einfach den Gnomeconfigteil nach.

apt install system-config-printer -y

Danach das Programm auf der CMD oder Krunner aufgerufen, damit lässt sich wie gewohnt der persönliche Standarddrucker festlegen.

#### From: <https://deepdoc.at/dokuwiki/> - **DEEPDOC.AT - enjoy your brain**

#### Permanent link:

**[https://deepdoc.at/dokuwiki/doku.php?id=prebuilt\\_systems:ucs:ucs\\_druckserver\\_auf\\_linuxclients\\_aktivieren&rev=1613596023](https://deepdoc.at/dokuwiki/doku.php?id=prebuilt_systems:ucs:ucs_druckserver_auf_linuxclients_aktivieren&rev=1613596023)**

Last update: **2021/02/17 22:07**

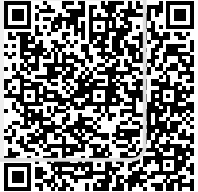